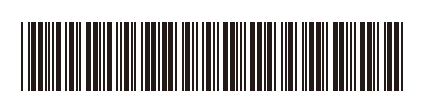

THA ฉบับที่ 0

## คู่มือการติดตั้งเครื่องอย่างง่าย

**HL-L3215CW / HL-L3220CW / HL-L3220CDW / HL-L3240CDW / HL-L3280CDW /**  D027PA001-00 **HL-L8230CDW / HL-L8240CDW**

> อ่าน *คู่มือเกี่ยวกับความปลอดภัยของผลิตภัณฑ์ (Product Safety Guide)* ก่อน จากนั้นอ่าน *คู่มือการติดตั้งเ*วช จะย*่างง่าย* นี้สำหรับขั้นตอนการติดตั้งที่ถูกต้อง ผลิตภัณฑ์บางรุ่นมีจ�ำหน่ายในบางประเทศเท่านั้น

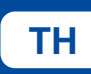

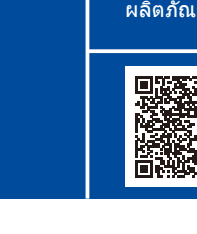

 $TH$  **TH** [support.brother.com/videos](https://support.brother.com/videos)  $\frac{1}{2}$  is  $\frac{1}{2}$  support.brother.com/videos is  $\frac{1}{2}$  support.brother.com/videos is  $\frac{1}{2}$  support.brother.com/videos is  $\frac{1}{2}$  support.brother.com/videos is  $\frac{1}{2}$  a

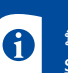

<u>้ มีคู่มือฉบับล่าสุดให้ที่</u>เว็บไซต์ช่วยเหลือการใ<u>ช้งานบราเดอร์:</u> [support.brother.com/manuals](https://support.brother.com/manuals)

brother

## นําเครื่องออกจากกล่องบรรจุภัณฑ์และตรวจสอบสวนประกอบต่างๆ ่

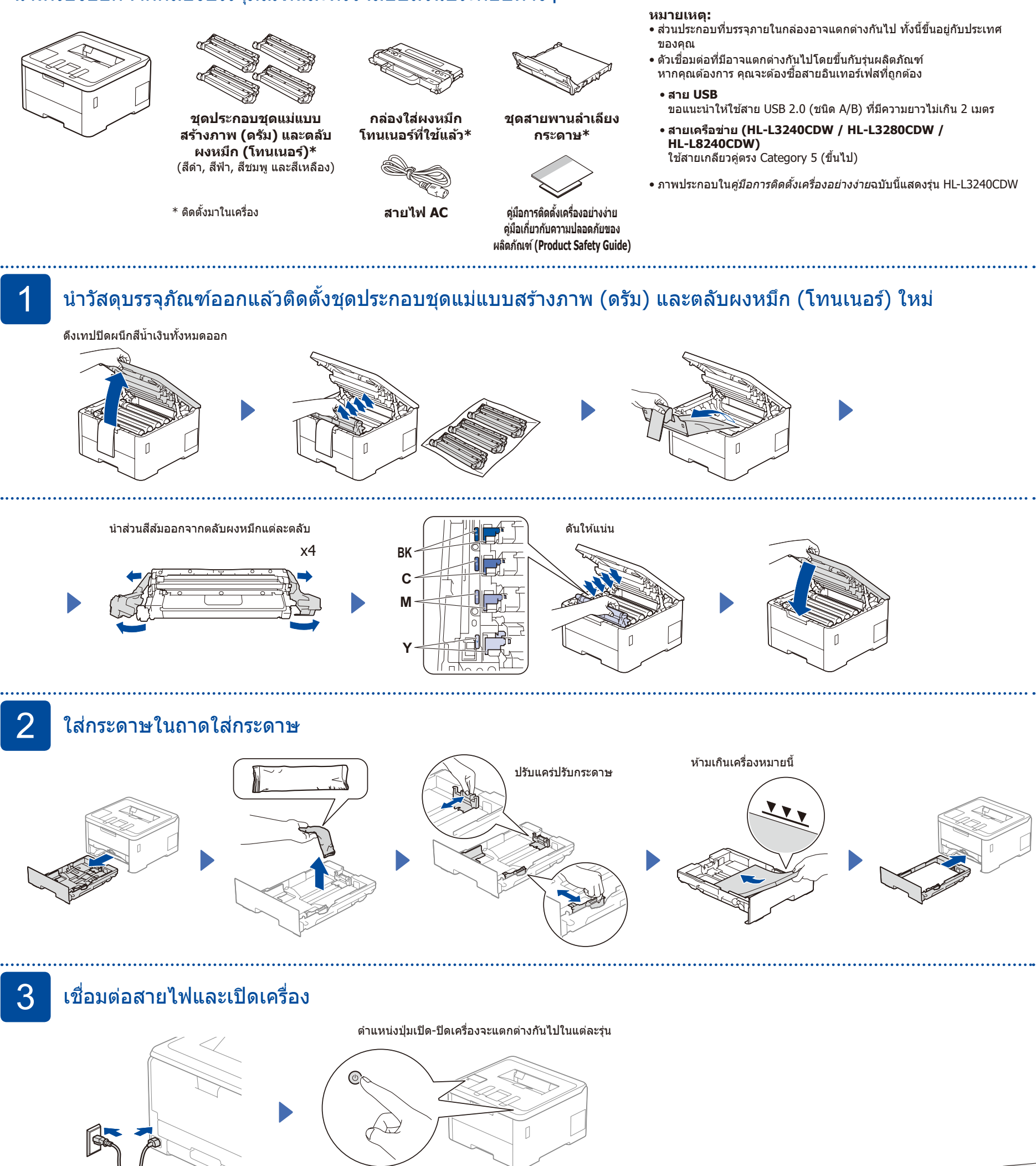

ด ้านหลัง

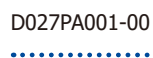

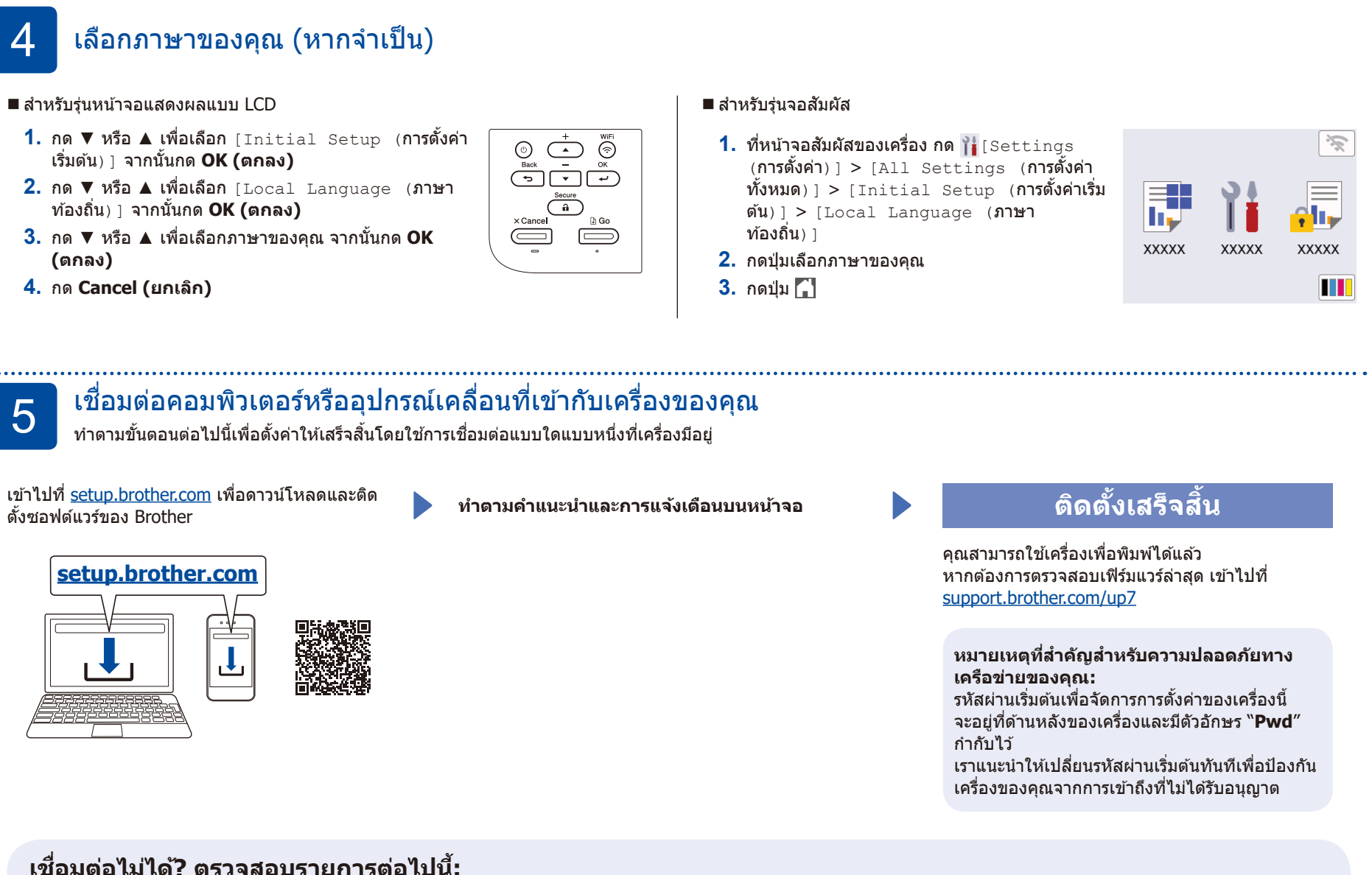

## **เชอมต่อไม่ได้? ตรวจสอบรายการต่อไปนี ื่ :้**

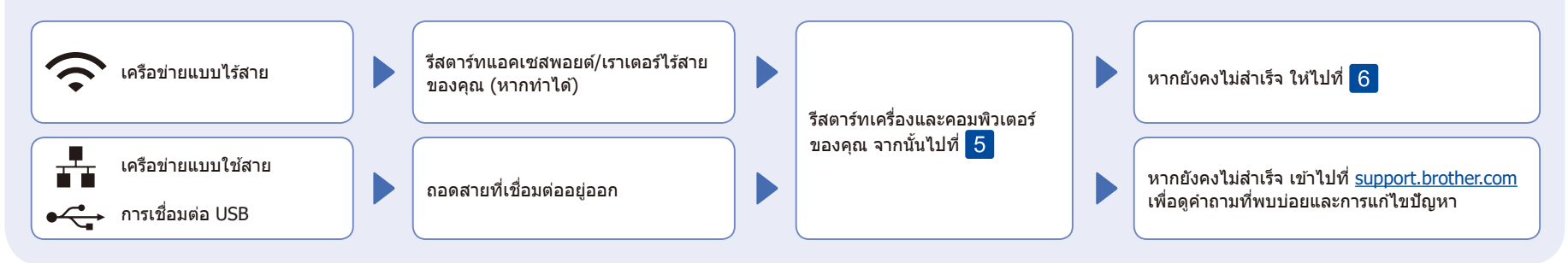

## 6 การตั้งค่าแบบไร ้สายด ้วยตนเอง (รุ่นไร ้สาย)

หากการตั้งค่าแบบไร้สายไม่สำเร็จ ให้ลองตั้งค่าการเชื่อมต่อด้วยตนเอง

ค*ั*นหา SSID (ชื่อเครือข่าย) และคีย์เครือข่าย (รหัสผ่าน) ของคุณบนแอคเซสพอยต์/เราเตอร์ ่ ไร้สายของคุณ และเขียนลงในตารางด้านล่างนี้

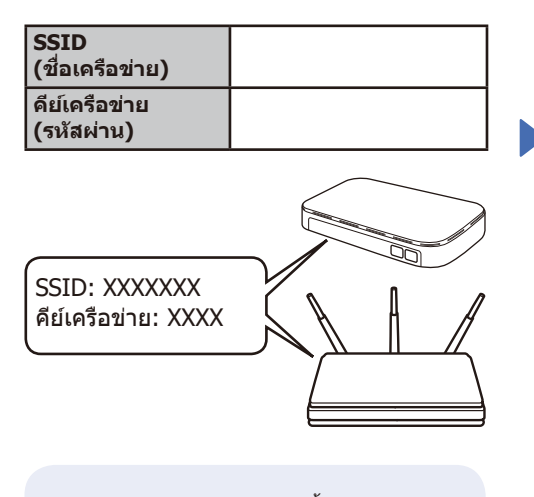

ี่ หากคุณไม่สามารถหาข้อมูลนี้ได้ ให้ สอบถามผู้ดูแลระบบเครือข่ายหรือผู้ผลิต แอคเซสพอยต์/เราเตอร์ไร ้สาย

- สำหรับรุ่นหน้าจอแสดงผลแบบ LCD
- เพื่อเลือกตัวเลือกเมนูให ้กด ▲ หรือ ▼ จากนั้นกด **OK (ตกลง)** เพื่อ ยืนยัน

เลือก [Network (เครือข่าย)] > [WLAN(Wi-Fi)] > [Find  $Network$  (ค้นหาเครือข่าย)] ปฏิบัติตามค�ำแนะน�ำบนหน้าจอ แสดงผลแบบ LCD

■ สำหรับรุ่นจอสัมผัส

กด $\sqrt{\frac{2}{3}}$ [Find Wi-Fi Network  $($ ค้นหาเครือข่าย  $Wi-Fi)$ ] ปฏิบัติตามคำแนะนำบนหน้าจอสัมผัส

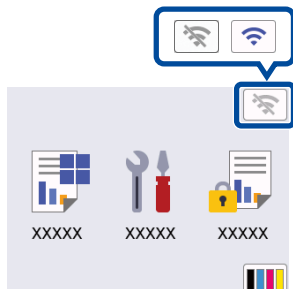

้เลือก SSID (ชื่อเครือข่าย) สำหรับ แอคเซสพอยต์/เราเตอร์ของคุณและ ป้อนคีย์เครือข่าย (รหัสผ่าน)

● สำหรับรุ่นหน้าจอแสดงผลแบบ LCD

กด ▲/▼ ค ้างไว ้เพื่อเลือกตัวอักษรใด ตัวอักษรหนึ่งต่อไปนี้: 0123456789abcdefghijklmnopqrstuv wxyzABCDEFGHIJKLMNOPQRSTUVW  $XYZ(i$ วันวรรค)!"#\$%&'()\*+,-./:;<=>?@  $[\bigcup\bigtriangleup\_\{|\}]\sim$ 

้เมื่อการตั้งค่าแบบไร้สายสำเร็จ หน้าจอ สัมผัส/หน้าจอแสดงผลแบบ LCD จะแสดง  $[Connected ($ เชื่อมต่อแล้ว $)]$ 

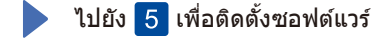

้หากการตั้งค่าไม่สำเร็จ ให้รีสตาร์ทเครื่อง Brother ของคุณและแอคเซสพอยต์/ ี่ เราเตอร์ไร้สายของคุณ และทำซำ <mark>|</mark>